# **Uživatelská příručka Elitech RC-5 USB teplotního záznamníku dat**

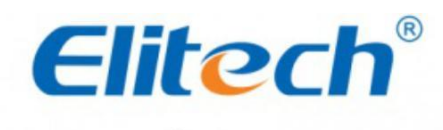

Elite of technology

**Obsah** [ **skrýt** 1 **RC-5 1.1 Rychlý průvodce 1.2 Instalace baterie [1.3 Instalace softwaru](#page-1-0) [1.4 Start/Stop Logger](#page-1-0) [1.5 Konfigurace softwaru](#page-1-0) [1.6 Odstraňování problémů](#page-2-0) [1.7 Technické](#page-2-0) [specifikace](#page-2-0) 1.8 Důležité! 1.9 Stahování souborů 1.10 Reference 1.11 Informace o servisu**

**RC-5**

**Rychlý návod**

### **Nainstalujte baterii**

1. K uvolnění krytu baterie použijte vhodný nástroj (např. minci).

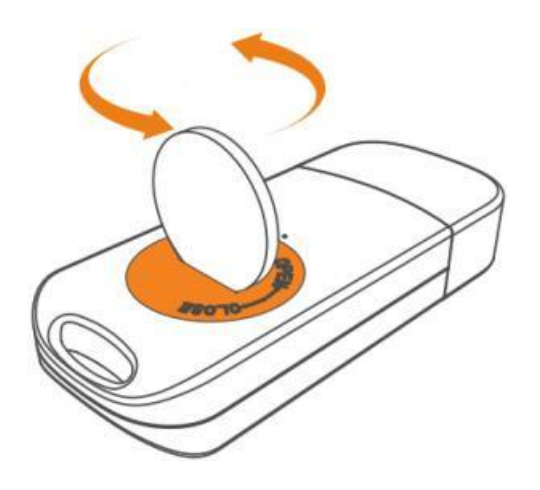

2. Nainstalujte baterii stranou "+" nahoru a držte ji pod kovovým konektorem.

<span id="page-1-0"></span>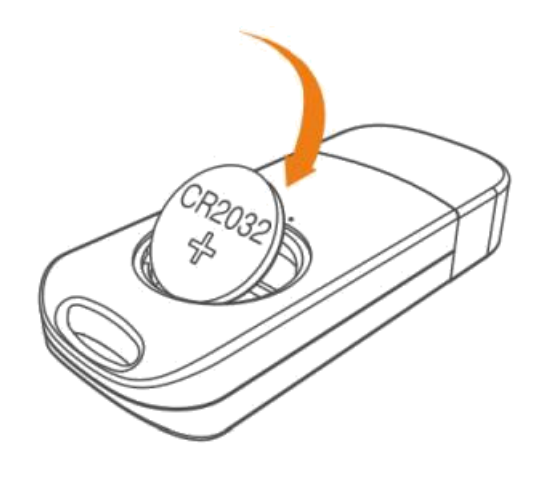

3. Nasaďte kryt zpět a utáhněte jej

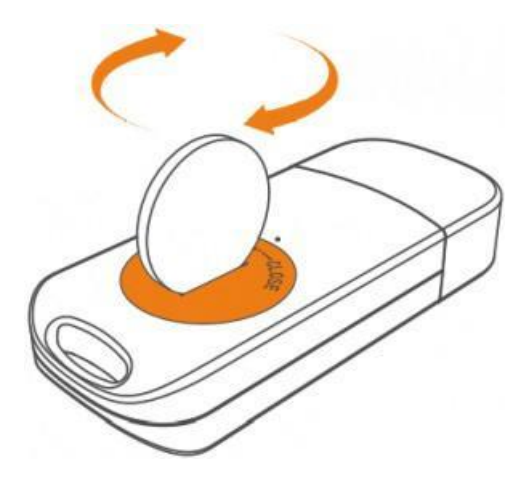

**Poznámka:** Nevyjímejte baterii, když je záznamník v provozu. V případě potřeby jej vypněte.

### **Nainstalujte software**

1. Prosím navštivte **[www.elitechus.com/download/software](http://www.elitechus.com/download/software)** nebo **[www.elitechonline.co.uk/software](http://www.elitechonline.co.uk/software)** ke stažení.

1

- 2. Dvojitým kliknutím otevřete soubor zip. Nainstalujte jej podle pokynů.
- 3. Po dokončení instalace bude software ElitechLog připraven k použití.

V případě potřeby vypněte bránu firewall nebo zavřete antivirový software.

### **Start/Stop Logger**

- 1. Připojte záznamník k počítači pro synchronizaci času záznamníku nebo konfiguraci parametrů podle potřeby.
- 2. stiskněte a podržte $\mathbb O$ pro spuštění loggeru dokud se neukáže  $\blacktriangleright$ . Logger zahájí protokolování.
- 3. Stiskněte a uvolněte $\mathbb{\mathbb{D}}$ pro přepínání mezi zobrazovacími rozhraními.
- 4. stiskněte a podržte $\mathbf{0}$ k zastavení záznamníku, dokud se neukáže  $\blacksquare$ . Logger zastaví protokolování.

### **Upozorňujeme, že všechna zaznamenaná data nelze z bezpečnostních důvodů změnit.**

### **Konfigurace softwaru**

- 1. Stažení dat: Software ElitechLog automaticky přistoupí k záznamníku a stáhne zaznamenaná data do místního počítače, pokud zjistí, že je záznamník připojen. Pokud ne, stáhněte si data ručně kliknutím na "Stáhnout data".
- 2. Filtrování dat: Kliknutím na "Filtrovat data" na kartě Graf vyberte a zobrazte požadované časové rozmezí dat.
- 3. Export dat: Kliknutím na "Exportovat data" uložíte soubory ve formátu Excel/PDF do místního počítače.
- 4. Možnosti konfigurace: Nastavte čas záznamníku, interval záznamu, zpoždění spuštění, horní/spodní limit, formát data/času, e-mail atd. (Zkontrolujte Uživatelskou příručku pro výchozí parametry) **Poznámka:** Nová konfigurace inicializuje předchozí zaznamenaná data. Před použitím nových konfigurací se ujistěte, že máte zálohovaná všechna potřebná data.

Další pokročilé funkce naleznete v části "Nápověda". Více informací o produktech je k dispozici na webových stránkách společnosti**[www.elitechlog.com](http://www.elitechlog.com/)**.

<span id="page-2-0"></span>3

**Odstraňování problémů**

**Pokud… Prosím…**

bylo zaznamenáno pouze několik dat.

záznamník se po spuštění nepřihlásí

zkontrolujte, zda je v konfiguraci softwaru povoleno zpoždění startu.

zkontrolujte, zda je nainstalována baterie; nebo zkontrolujte, zda byla správně nainstalována.

záznamník nemůže zastavit záznam stisknutím tlačítka $\circledcirc$ 

zkontrolujte nastavení parametrů a zjistěte, zda je povoleno přizpůsobení tlačítka (výchozí konfigurace je zakázána.)

4

## **Technické specifikace**

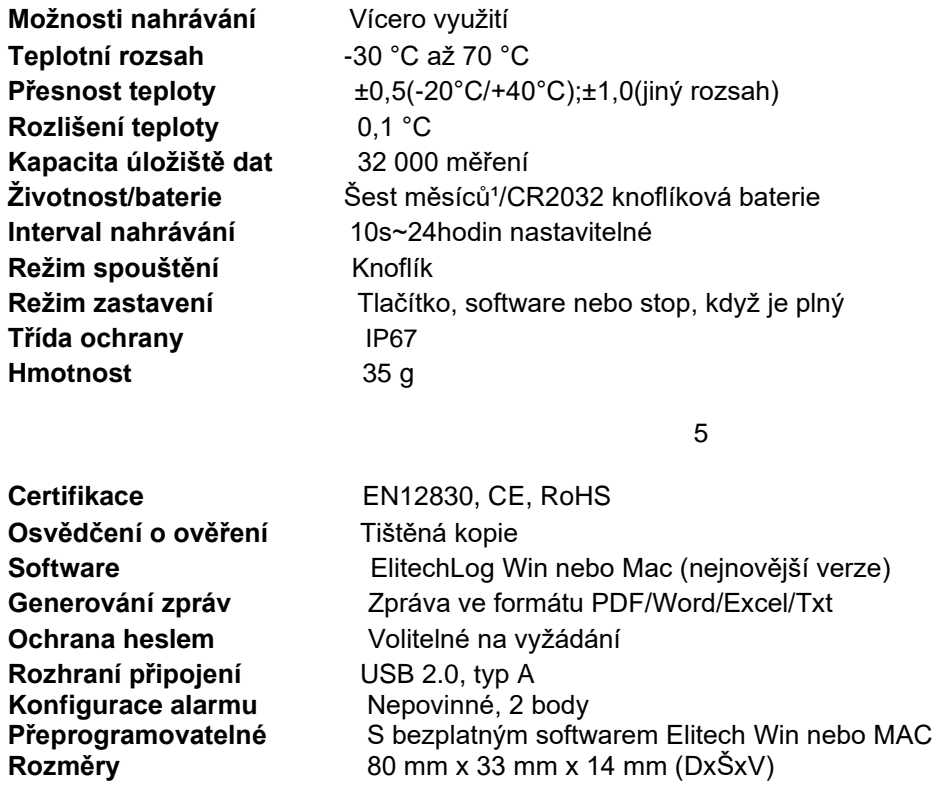

1. V závislosti na optimálních podmínkách skladování (±15°C až +23°C/45% až 75% RH)

6

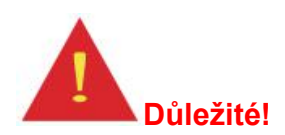

- Uchovávejte záznamník ve vnitřním prostředí.
- Nepoužívejte záznamník v korozivní kapalině nebo v prostředí s nadměrným teplem.
- Pokud používáte záznamník poprvé, doporučujeme připojit záznamník k počítači a synchronizovat čas.
- Likvidujte nebo zacházejte s loggerem správně podle místní legislativy.

### **Společnost Elitech Technology, Inc.**

1551 McCarthy Blvd, Suite 112, Milpitas, CA 95035 USA Tel: (+1)408-844-4070 Odbyt:**[sales@elitechus.com](mailto:sales@elitechus.com)** Podpora:**[support@elitechus.com](mailto:support@elitechus.com)** Webová stránka:**[www.elitechus.com](http://www.elitechus.com/)** Stažení softwaru:**[elitechus.com/download/software](http://elitechus.com/download/software)**

### **Elitech (UK) Limited**

2 Chandlers Mews, Londýn, E14 8LA UK Tel: (+44)203-645-1002 Odbyt:**[sales@elitech.uk.com](mailto:sales@elitech.uk.com)** Podpora:**[service@elitech.uk.com](mailto:service@elitech.uk.com)** Webová stránka:**[www.elitech.uk.com](http://www.elitech.uk.com/)** Stažení softwaru:**[elitechonline.co.uk/software](http://elitechonline.co.uk/software)**

Verze dokumentu: V1.0

### **Reference**

**[elitech.uk.com](http://www.elitech.uk.com/) [uk.com](http://uk.com/) [elitechus.com](http://www.elitechus.com/)**

### **Informace o servisu**

Záruční a pozáruční servis zajišťuje společnost:

#### **Medicton group s.r.o.**

**Jiráskova 609, 572 01 Polička** Tel: +420 233 338 538 e-mail: info@medicton.com web: [www.medicton.com](http://www.medicton.com/)

**Servisní místa:** Praha: Na Babě 1526/35, 160 00 Praha 6 Tel: +420 226 224 813 E-mail: [servis@medicton.com](mailto:servis@medicton.com)

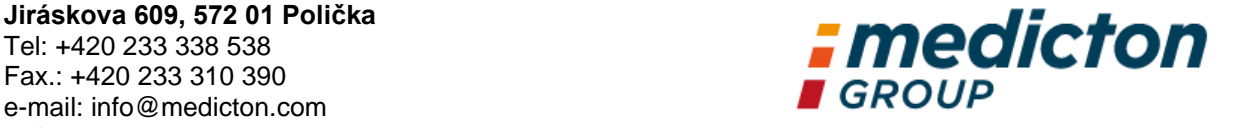